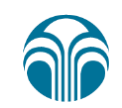

## 파마넥스 수능 프로모션 구매 가이드

## 1. 뉴스킨몰

혜택을 드립니다.

**EXPHARMANEX** 

# 파마넥스 2016년 수능 프로모션

파마넥스가 수험생 여러분을 응원하며, 제품 6종에 대해 할인

판매기간 | 2016년 11월 7일 (월) 오전 10시 - 11월 17일 (목) 밤 12시

(1) 인터넷 익스플로러 (Internet Explorer)를 통해 www.nuskinkorea.co.kr/app로 접속하세요.

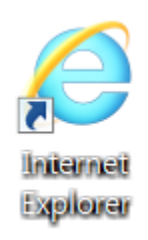

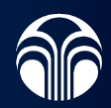

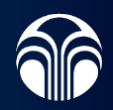

#### \* 해당 페이지는 구매방법 가이드 예시 페이지이므로, 실제 구매시 수능 프로모션에 해당하는 제품에 대해서만 쿠폰 적용이 가능합니다.

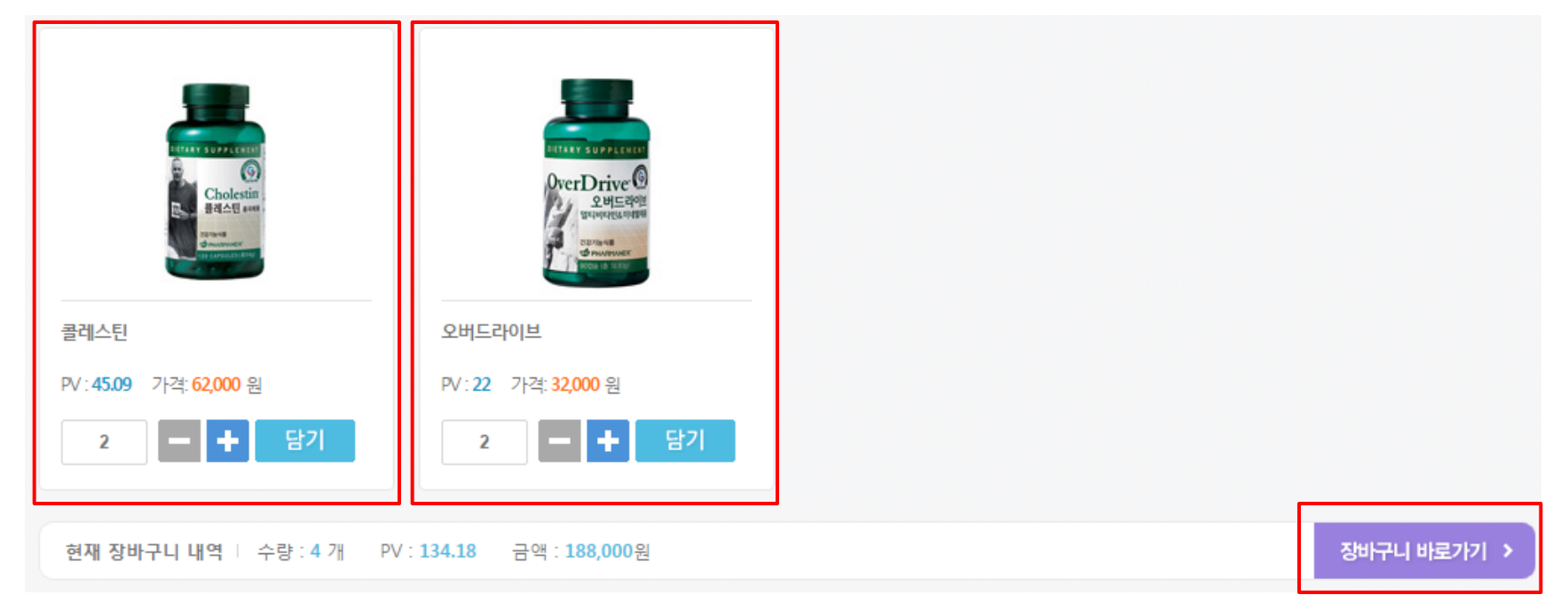

#### (2) 카테고리 중 "쇼핑" → "파마넥스"에서 수능 프로모션 제품에 해당하는 제품을 선택하여 장바구니에 담아주세요.

#### (3) 장바구니에서 주문 내역 확인 후 '주문하기'를 클릭하세요.

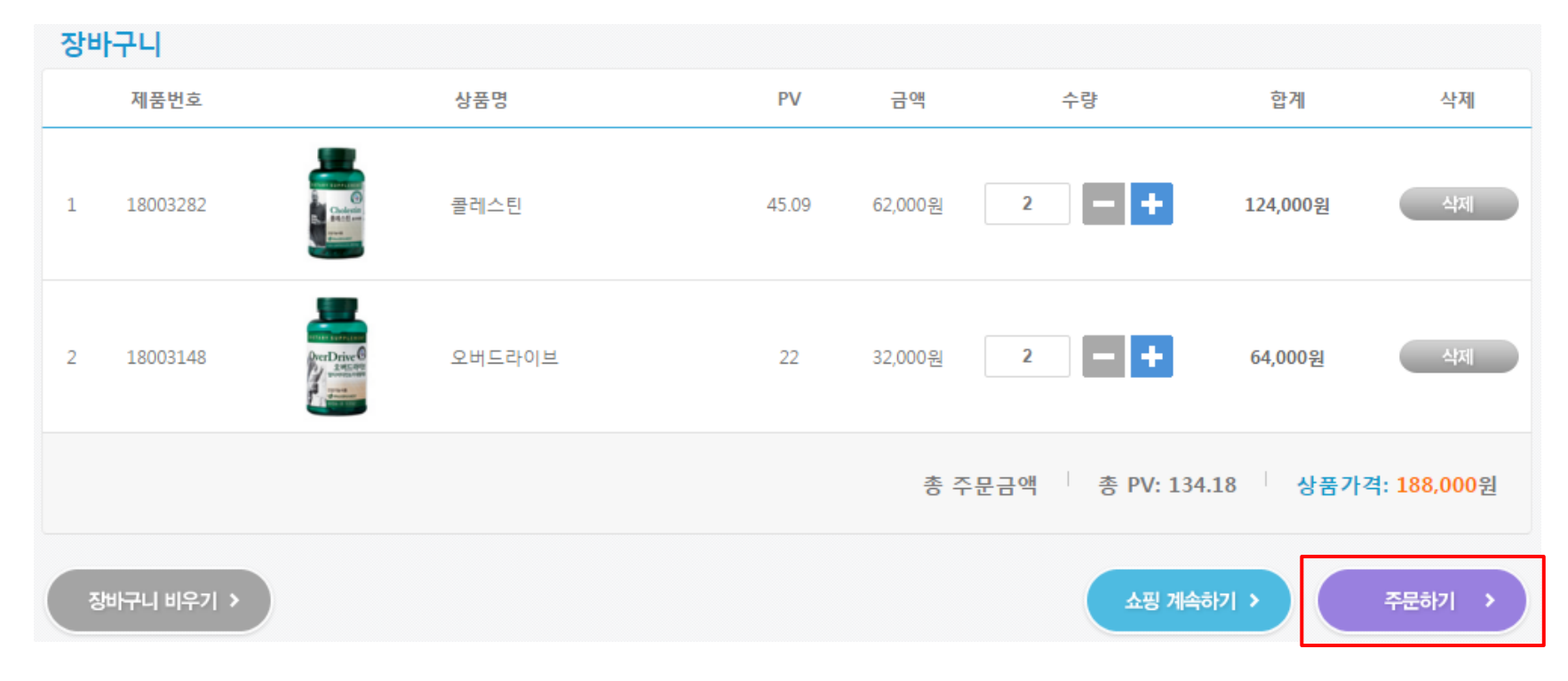

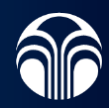

#### (4) 수능 프로모션 제품 구매 시, 결제 페이지로 이동하면 <u>수능 프로모션 할인 쿠폰 안내 팝업창이 뜹니다. **'확인'**</u> 버튼을 눌러주세요.

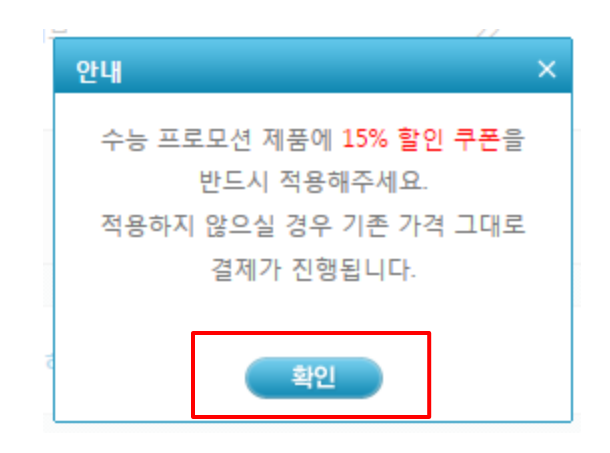

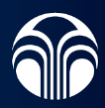

#### (5) 결제 페이지 내 주문내역 확인 후, 수능 프로모션 쿠폰 '사용하기' 버튼을 눌러주세요.

※ 단, 수능 프로모션 쿠폰은 타 쿠폰과 중복사용이 불가합니다.

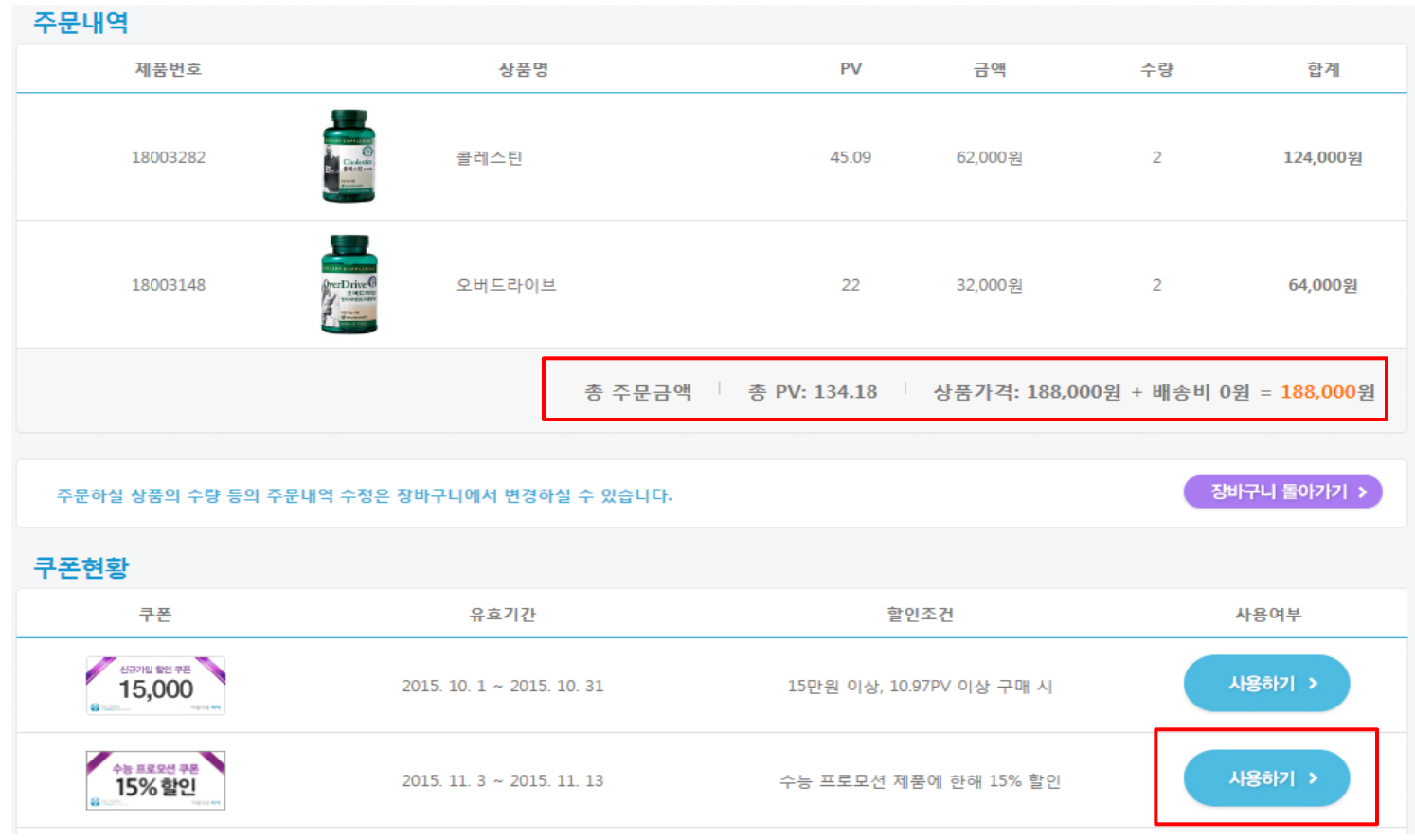

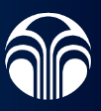

#### (6) 쿠폰 사용 시 버튼이 빨간색 '사용취소' 상태로 변경되며, 총 주문금액 및 총 PV가 15% 할인된 금액으로 변경됩니다.

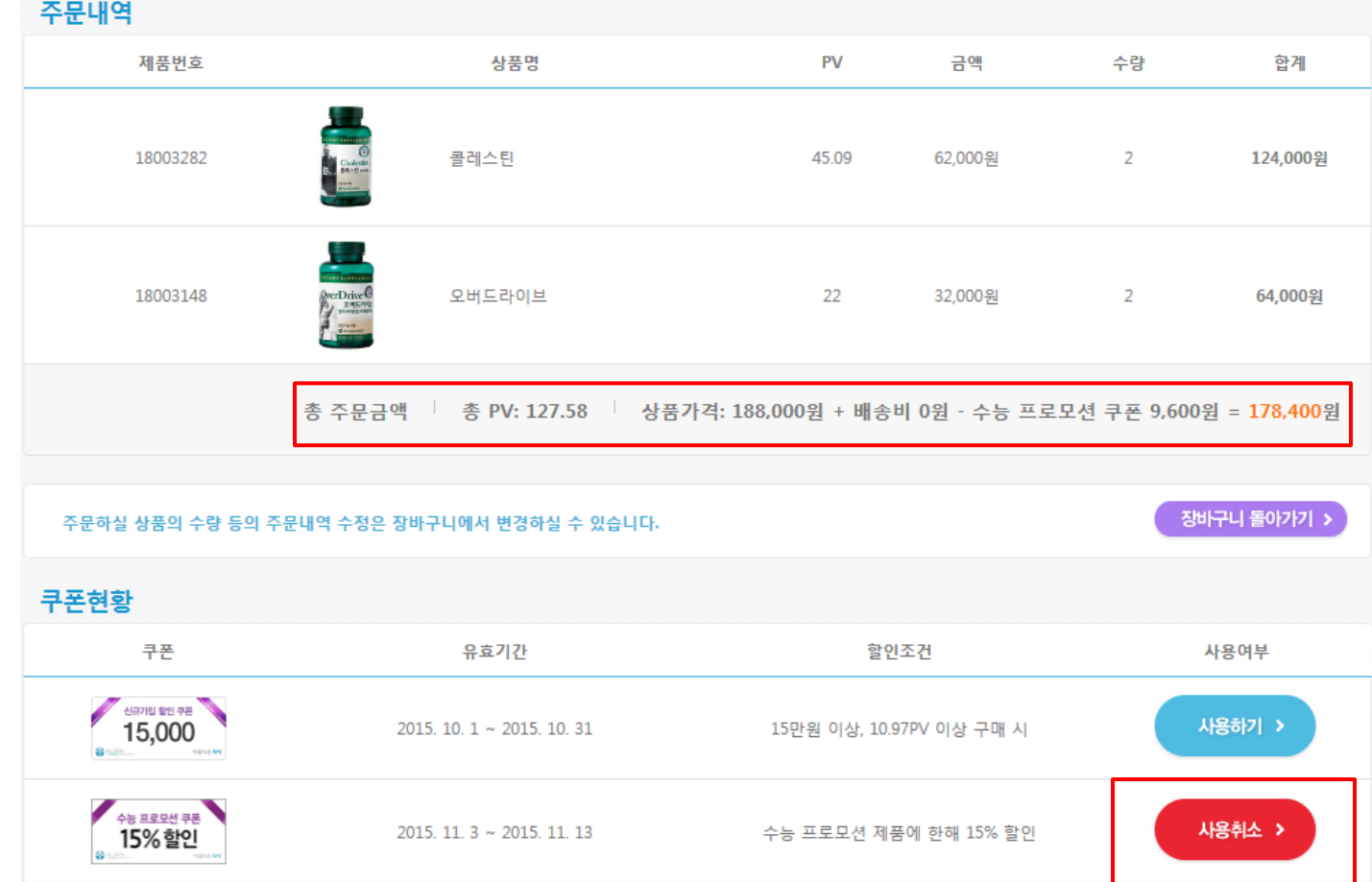

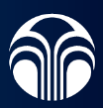

## (7) 결제 방법 입력 후 '결제하기' 버튼을 눌러주세요.

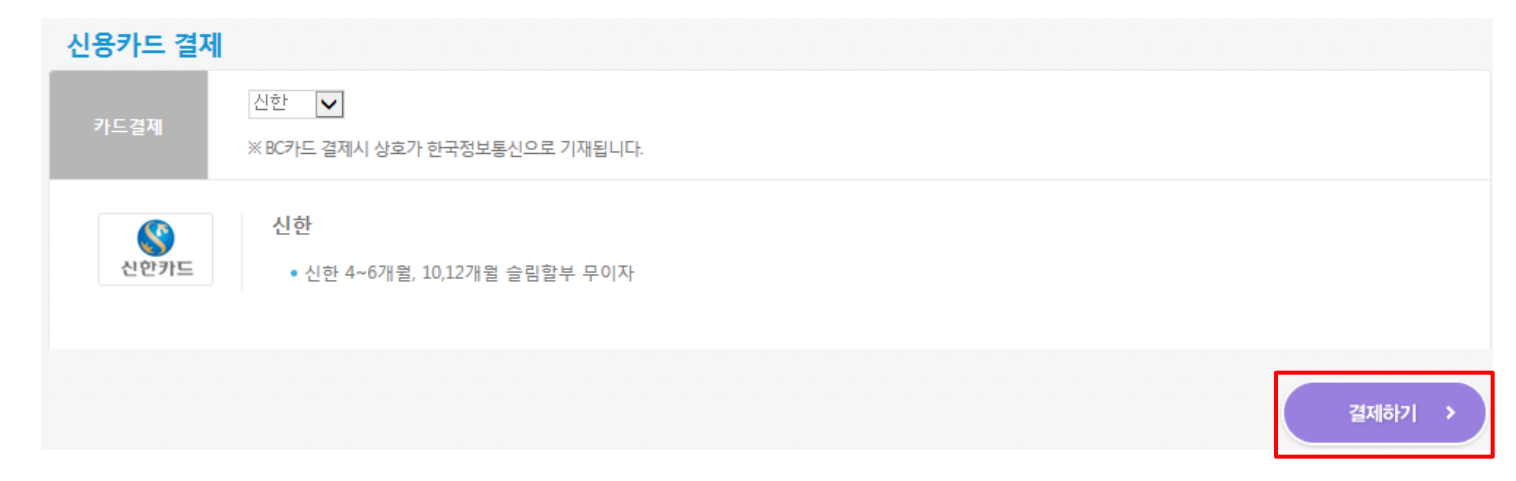

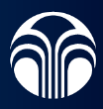

#### ※ 주의사항

• 수능 프로모션 제품이 아닌 제품들만 구매할 경우 수능 프로모션 할인 쿠폰 안내 팝업 창이 뜨지 않으며, 수능 프로모션 쿠폰 적용 시 사용 불가 팝업 창이 뜹니다.

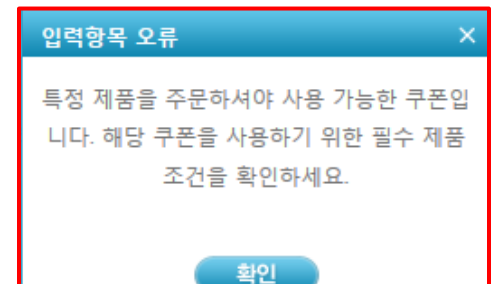

• 수능 프로모션 제품과 프로모션 제품이 아닌 제품을 함께 구매할 때, 수능 프로모션 제품에 한해 쿠폰이 반영되어 할인된 금액 및 PV가 적용됩니다.

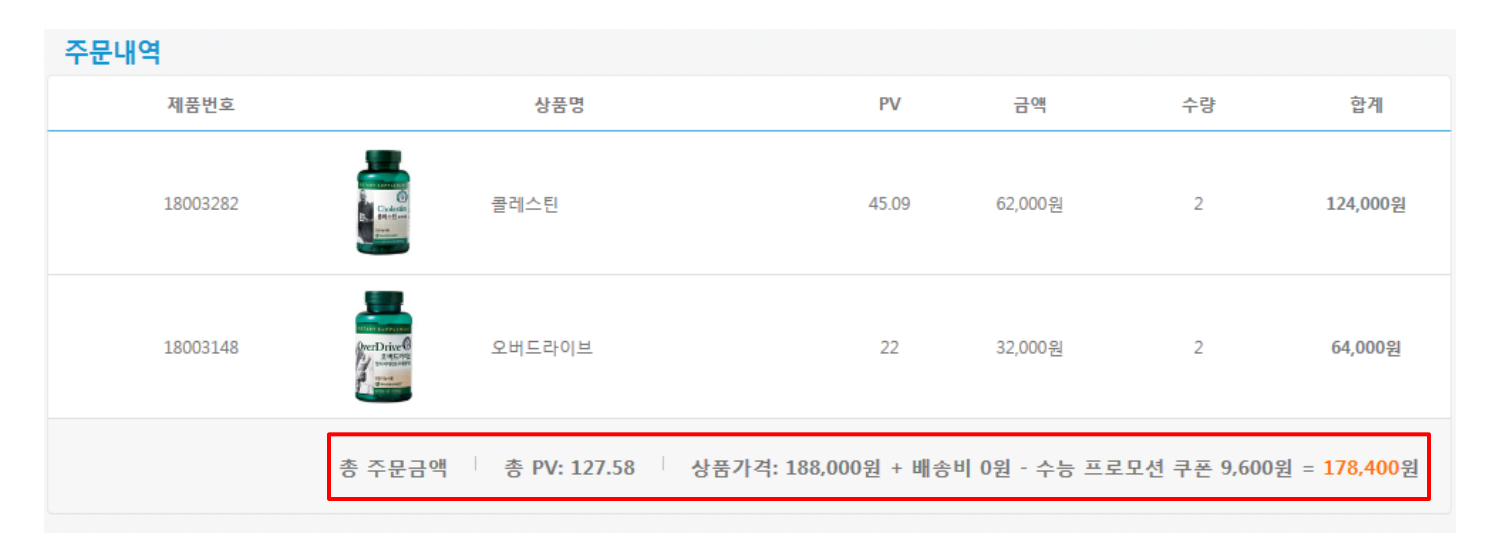

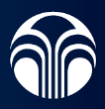

## 2. 모바일몰

## (1) 인터넷을 통해 nuskinkorea.co.kr로 접속하세요. (2) '모바일 앱 다운로드'를 클릭하여 '뉴스킨몰' 앱을 다운하세요.

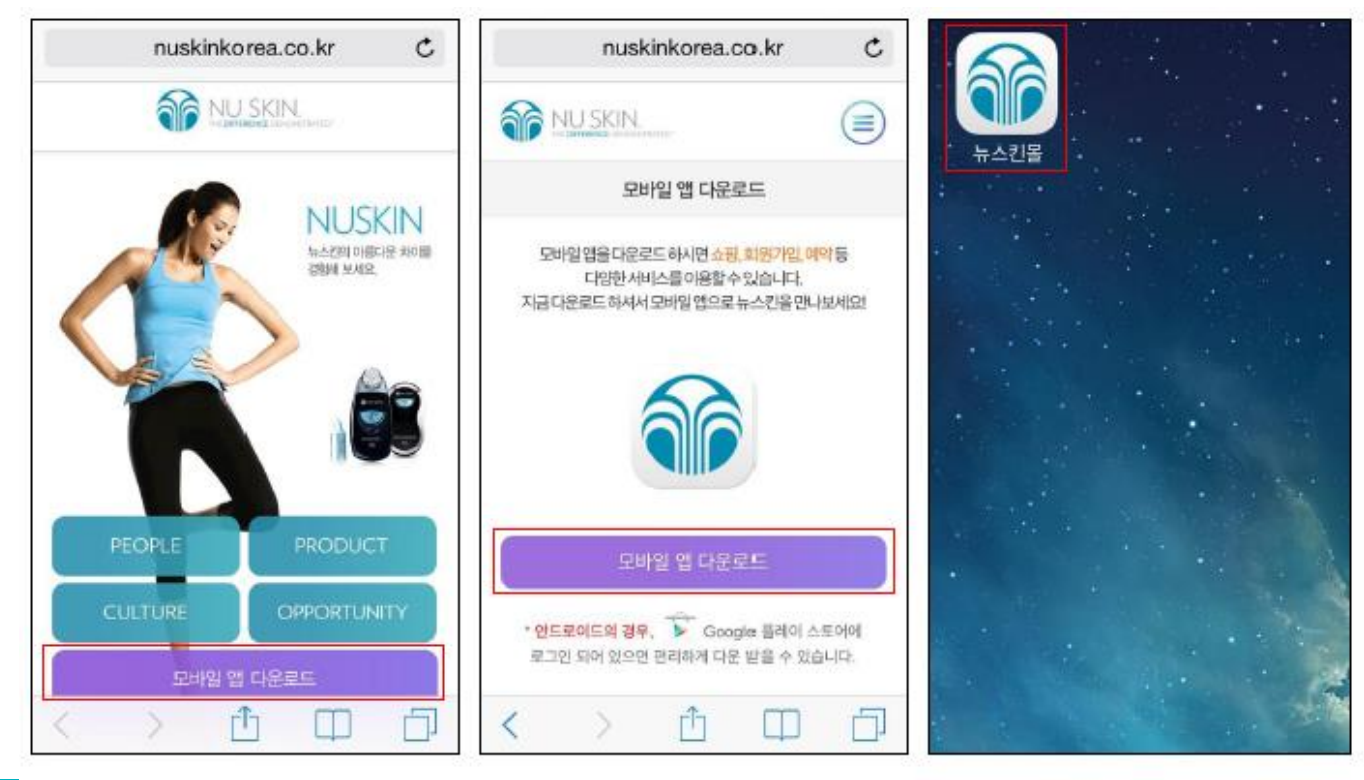

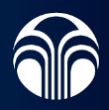

#### (3) 수능 프로모션 페이지의 제품 이미지 또는 '쇼핑 파마넥스' 에서 수능 프로모션 제품에 해당하는 제품을 선택하세요.

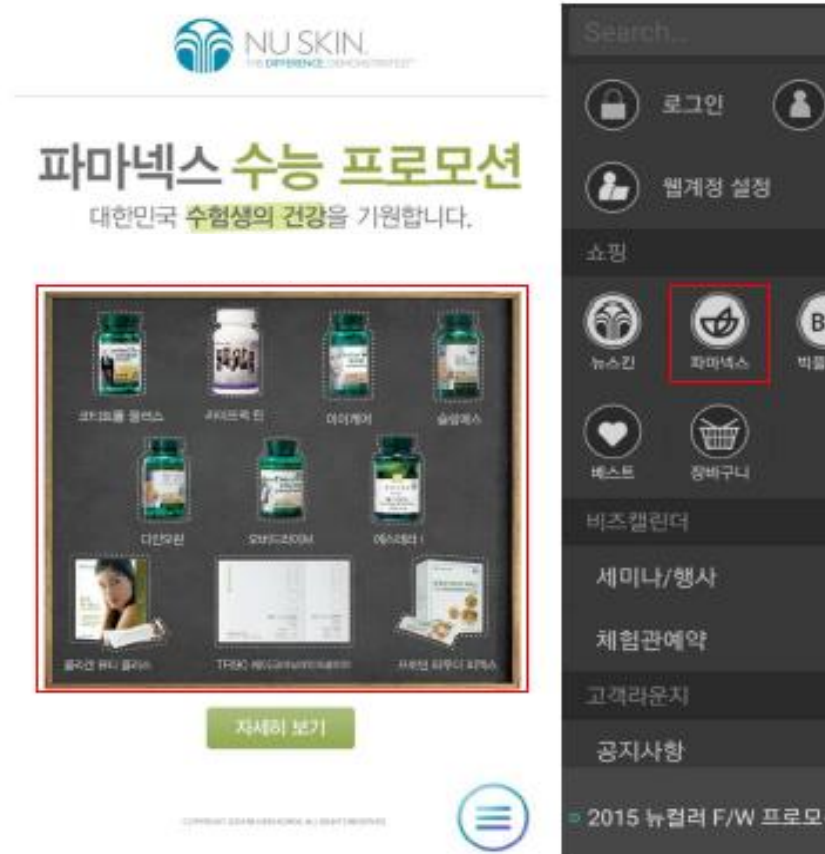

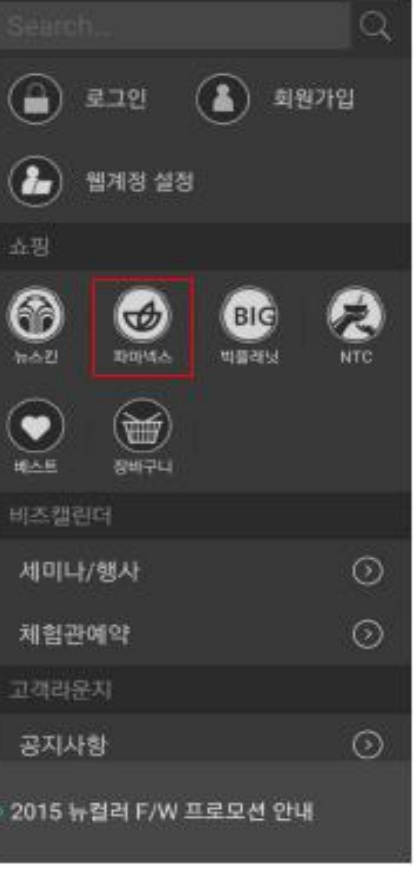

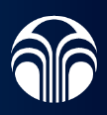

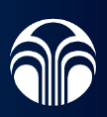

#### (4) 원하는 수량을 장바구니에 담은 후 주문 내역을 확인하여 '주문하기'를 클릭하세요.

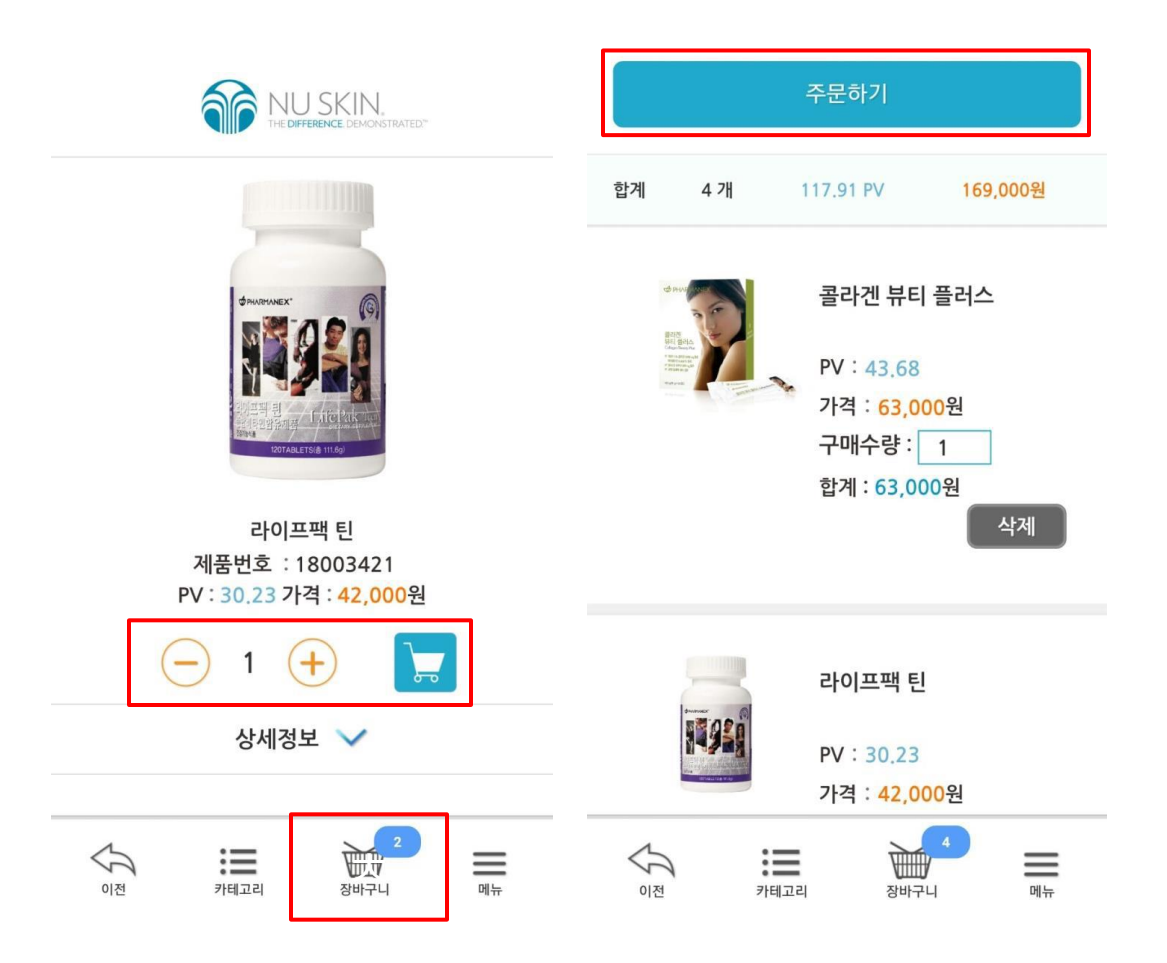

#### (5) 수능 프로모션 제품 구매 시, 결제 페이지로 이동하면 수능 프로모션 할인 쿠폰 안내 팝업창이 뜹니다. '확인' 버튼을 눌러주세요.

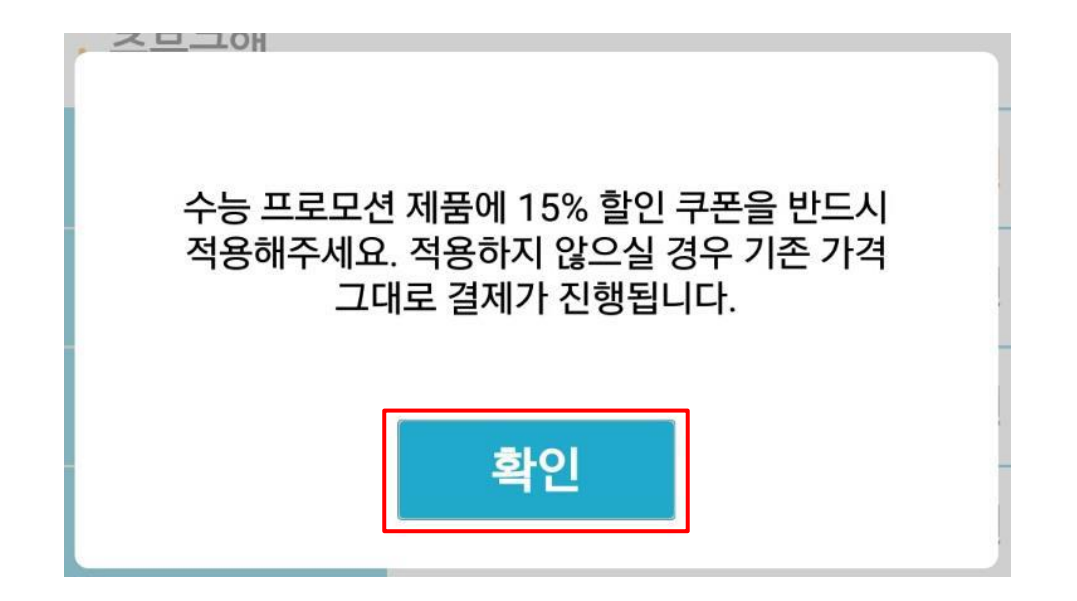

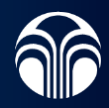

#### (6) 결제 페이지 내 주문내역 확인 후, 보유 쿠폰을 클릭하여 수능 프로모션 15% 할인 쿠폰 버튼을 눌러주세요. ※ 단, 수능 프로모션 쿠폰은 타 쿠폰과 중복사용이 불가합니다.

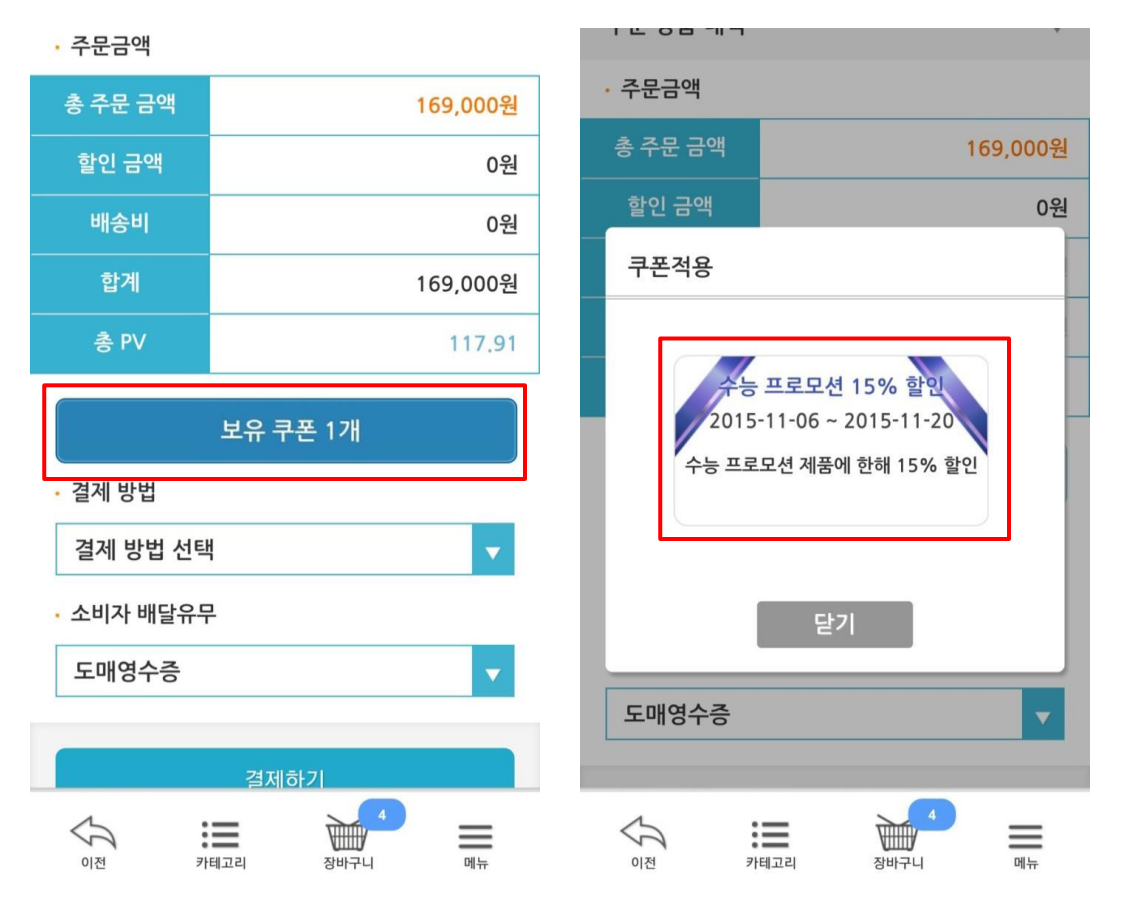

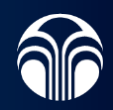

### (7) 쿠폰 사용 시 버튼이 빨간색 '사용취소' 상태로 변경되며, 총 주문금액 및 총 PV가 15% 할인된 금액으로 변경됩니다.

### (8) 결제 방법 입력 후 '결제하기' 버튼을 눌러주세요.

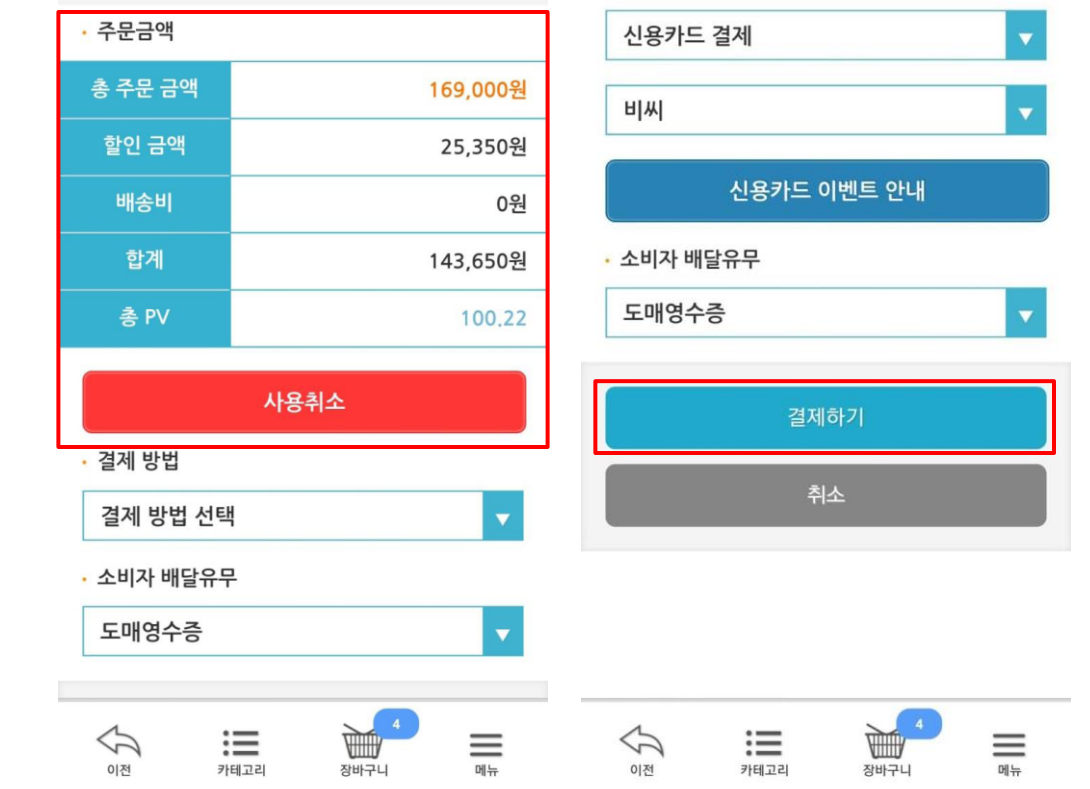

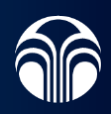

#### ※ 주의사항

• 수능 프로모션 제품이 아닌 제품들만 구매할 시, 수능 프로모션 할인 쿠폰 안내 팝업창이 뜨지 않으며, 수능 프로모션 쿠폰 적용 시 사용 불가 팝업창이 뜹니다.

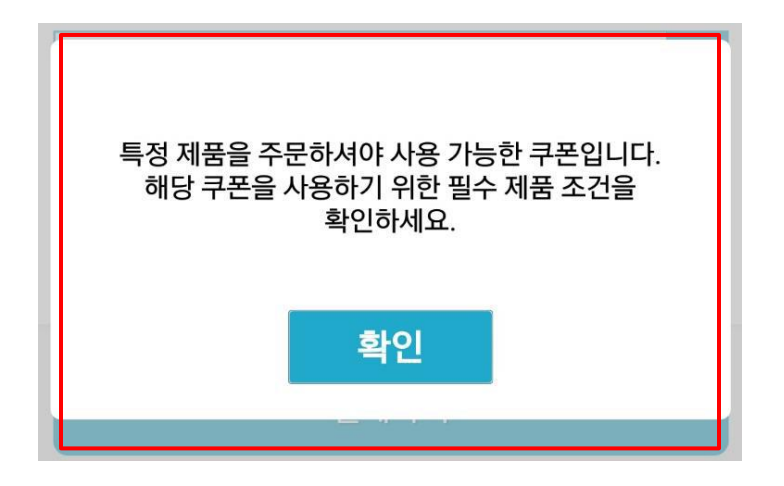

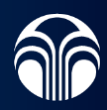

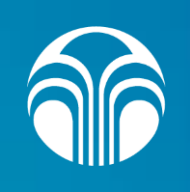